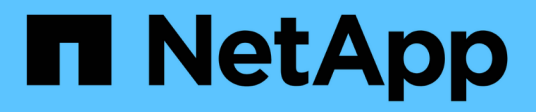

## **Automazione VMware vSphere**

NetApp Solutions

NetApp April 26, 2024

This PDF was generated from https://docs.netapp.com/it-it/netappsolutions/virtualization/vsphere\_ontap\_auto\_block\_fc.html on April 26, 2024. Always check docs.netapp.com for the latest.

# **Sommario**

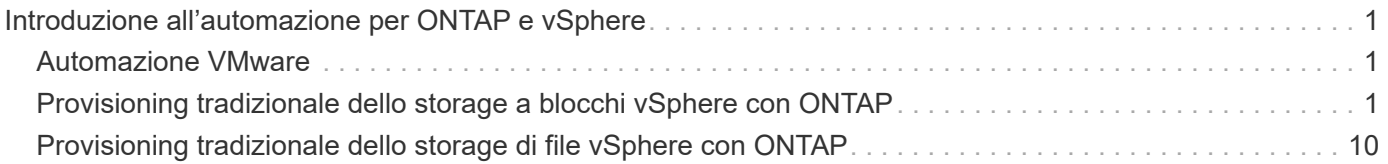

# <span id="page-2-0"></span>**Introduzione all'automazione per ONTAP e vSphere**

## <span id="page-2-1"></span>**Automazione VMware**

L'automazione è parte integrante della gestione degli ambienti VMware fin dai primi giorni di VMware ESX. La capacità di implementare l'infrastruttura come codice ed estendere le pratiche alle operazioni del cloud privato aiuta ad alleviare i problemi legati a scalabilità, flessibilità, self-provisioning ed efficienza.

L'automazione può essere organizzata nelle seguenti categorie:

- **Implementazione dell'infrastruttura virtuale**
- **Operazioni della macchina guest**
- **Operazioni cloud**

Gli amministratori hanno a disposizione numerose opzioni per l'automazione dell'infrastruttura. Sia attraverso l'utilizzo di funzionalità vSphere native come profili host o specifiche di personalizzazione per le macchine virtuali alle API disponibili sui componenti software VMware, sui sistemi operativi e sui sistemi storage NetApp, sono disponibili documentazione e indicazioni significative.

Data ONTAP 8.0.1 e versioni successive supportano alcune API VMware vSphere per l'integrazione degli array (VAAI) quando l'host ESX esegue ESX 4.1 o versioni successive. VAAI è un insieme di API che consentono la comunicazione tra host VMware vSphere ESXi e dispositivi di storage. Queste funzionalità consentono di trasferire le operazioni dall'host ESX al sistema storage e aumentare il throughput di rete. L'host ESX attiva automaticamente le funzioni nell'ambiente corretto. È possibile determinare la misura in cui il sistema utilizza le funzioni VAAI controllando le statistiche contenute nei contatori VAAI.

Il punto di partenza più comune per l'automazione dell'implementazione di un ambiente VMware è il provisioning di datastore a blocchi o basati su file. È importante definire i requisiti delle attività effettive prima di sviluppare l'automazione corrispondente.

Per ulteriori informazioni sull'automazione degli ambienti VMware, consultare le seguenti risorse:

- ["Il NetApp Pub"](https://netapp.io/configuration-management-and-automation/). Automazione e gestione della configurazione NetApp.
- ["La community Ansible Galaxy per VMware".](https://galaxy.ansible.com/community/vmware) Una raccolta di risorse Ansible per VMware.
- ["Risorse VMware {code}"](https://code.vmware.com/resources). Risorse necessarie per progettare soluzioni per il data center software-defined, inclusi forum, standard di progettazione, codice di esempio e tool per sviluppatori.

## <span id="page-2-2"></span>**Provisioning tradizionale dello storage a blocchi vSphere con ONTAP**

VMware vSphere supporta le seguenti opzioni di datastore VMFS con il supporto del protocollo SAN ONTAP indicato.

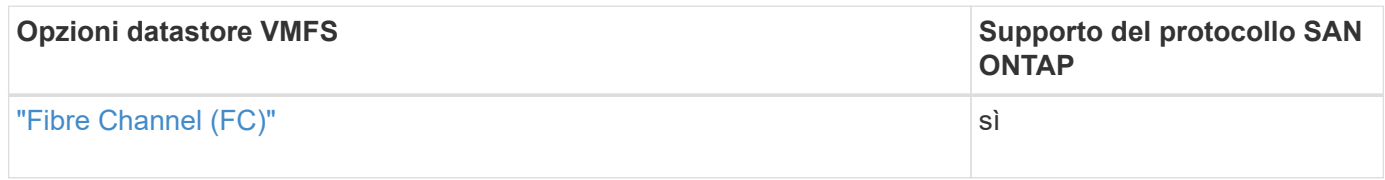

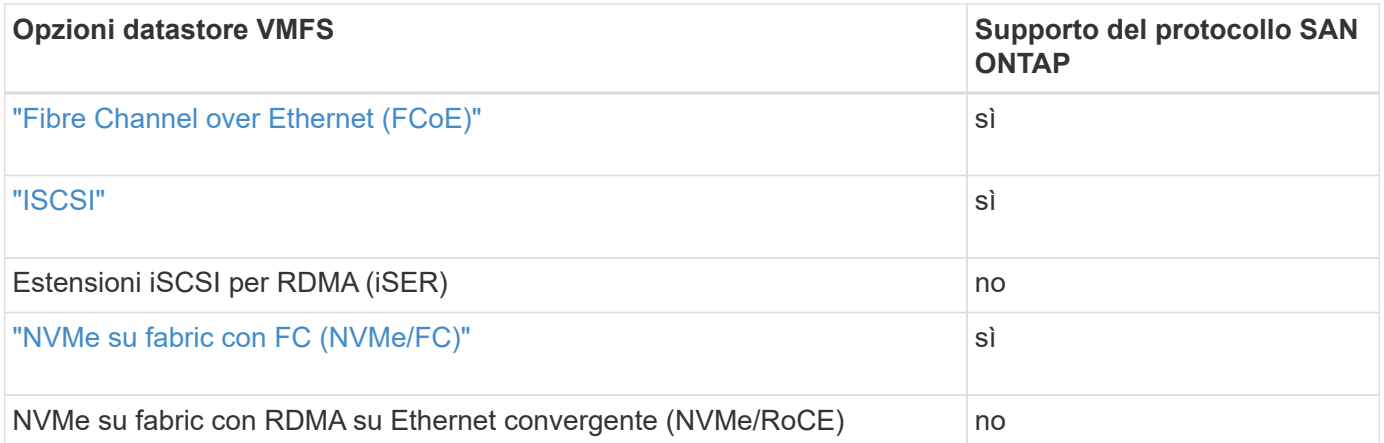

Se è richiesto iSER o NVMe/RoCE VMFS, controllare i sistemi storage basati su SANtricity.

## <span id="page-3-0"></span>**Datastore vSphere VMFS - backend dello storage Fibre Channel con ONTAP**

#### **A proposito di questa attività**

In questa sezione viene illustrata la creazione di un datastore VMFS con lo storage Fibre Channel (FC) ONTAP.

Per il provisioning automatizzato, utilizzare uno dei seguenti script: [PowerShell], [Ansible], o. [Terraform].

#### **Di cosa hai bisogno**

 $(i)$ 

- Le competenze di base necessarie per gestire un ambiente vSphere e ONTAP
- Un sistema storage ONTAP (FAS/AFF/CVO/ONTAP Select/ASA) con ONTAP 9,8 o versione successiva
- Credenziali ONTAP (nome SVM, ID utente e password)
- WWPN ONTAP di host, destinazione e informazioni su SVM e LUN
- "Il foglio di lavoro di configurazione FC completo"
- Credenziali vCenter Server
- Informazioni sugli host vSphere
	- VSphere 7,0 o versione successiva
- Switch fabric
	- Con porte dati ONTAP FC e host vSphere collegati
	- Con la funzione NPIV (N\_Port ID Virtualization) attivata
	- Creare una singola zona di destinazione dell'iniziatore.
		- Creare una zona per ciascun iniziatore (singola zona iniziatore).
		- Per ciascuna zona, includere una destinazione che sia l'interfaccia logica FC ONTAP (WWPN) per le SVM. Devono essere presenti almeno due interfacce logiche per nodo per SVM. Non utilizzare la WWPN delle porte fisiche.
- Un tool ONTAP per VMware vSphere implementato, configurato e pronto all'uso.

#### **Provisioning di un datastore VMFS**

Per eseguire il provisioning di un datastore VMFS, attenersi alla seguente procedura:

- 1. Verificare la compatibilità con ["Tool di matrice di interoperabilità \(IMT\)"](https://mysupport.netapp.com/matrix)
- 2. Verificare che il "Configurazione FCP supportata".

#### **Attività di ONTAP**

- 1. "Verificare di disporre di una licenza ONTAP per FCP."
	- a. Utilizzare system license show Per verificare che FCP sia presente nell'elenco.
	- b. Utilizzare licen se add -license-code <license code> per aggiungere la licenza.
- 2. Assicurarsi che il protocollo FCP sia attivato su SVM.
	- a. "Verificare l'FCP su una SVM esistente."
	- b. "Configurare l'FCP su una SVM esistente."
	- c. "Crea la nuova SVM con FCP."
- 3. Assicurarsi che le interfacce logiche FCP siano disponibili su una SVM.
	- a. Utilizzare Network Interface show Per verificare l'adattatore FCP.
	- b. Quando viene creata una SVM con la GUI, le interfacce logiche fanno parte di tale processo.
	- c. Per rinominare le interfacce di rete, utilizzare Network Interface modify.
- 4. "Creare e mappare un LUN." Saltare questo passaggio se si utilizzano i tool ONTAP per VMware vSphere.

#### **Attività di VMware vSphere**

- 1. Verificare che i driver HBA siano installati. Gli HBA supportati da VMware dispongono di driver implementati e devono essere visibili in "Informazioni sull'adattatore di storage".
- 2. "Eseguire il provisioning di un datastore VMFS con gli strumenti ONTAP".

## <span id="page-4-0"></span>**Datastore vSphere VMFS - protocollo storage Fibre Channel over Ethernet con ONTAP**

#### **A proposito di questa attività**

In questa sezione viene illustrata la creazione di un datastore VMFS con il protocollo di trasporto Fibre Channel over Ethernet (FCoE) allo storage ONTAP.

Per il provisioning automatizzato, utilizzare uno dei seguenti script: [PowerShell], [Ansible], o. [Terraform].

#### **Di cosa hai bisogno**

- Le competenze di base necessarie per gestire un ambiente vSphere e ONTAP
- Un sistema storage ONTAP (FAS/AFF/CVO/ONTAP Select) che esegue ONTAP 9,8 o versione successiva
- Credenziali ONTAP (nome SVM, ID utente e password)
- "Una combinazione FCoE supportata"
- "Un foglio di lavoro di configurazione completo"
- Credenziali vCenter Server
- Informazioni sugli host vSphere
	- VSphere 7,0 o versione successiva
- Switch fabric
	- Con porte dati ONTAP FC o host vSphere collegati
	- Con la funzione NPIV (N\_Port ID Virtualization) attivata
	- Creare una singola zona di destinazione dell'iniziatore.
	- "Zoning FC/FCoE configurato"
- Switch di rete
	- Supporto FCoE
	- Supporto DCB
	- "Frame jumbo per FCoE"
- Tool ONTAP per VMware vSphere implementato, configurato e pronto all'uso

#### **Eseguire il provisioning di un datastore VMFS**

- Verificare la compatibilità con ["Tool di matrice di interoperabilità \(IMT\)".](https://mysupport.netapp.com/matrix)
- "Verificare che la configurazione FCoE sia supportata".

#### **Attività di ONTAP**

- 1. "Verificare la licenza ONTAP per FCP."
	- a. Utilizzare system license show Per verificare che l'FCP sia presente nell'elenco.
	- b. Utilizzare license add -license-code <license code> per aggiungere una licenza.
- 2. Verificare che il protocollo FCP sia attivato su SVM.
	- a. "Verificare l'FCP su una SVM esistente."
	- b. "Configurare l'FCP su una SVM esistente."
	- c. "Creare una nuova SVM con FCP."
- 3. Verificare che le interfacce logiche FCP siano disponibili su SVM.
	- a. Utilizzare Network Interface show Per verificare l'adattatore FCP.
	- b. Quando la SVM viene creata con la GUI, le interfacce logiche fanno parte di tale processo.
	- c. Per rinominare l'interfaccia di rete, utilizzare Network Interface modify.
- 4. "Creare e mappare un LUN"; Saltare questo passaggio se si utilizzano i tool ONTAP per VMware vSphere.

#### **Attività di VMware vSphere**

- 1. Verificare che i driver HBA siano installati. Gli HBA supportati da VMware dispongono di driver implementati e devono essere visibili in "informazioni sull'adattatore di storage".
- 2. "Eseguire il provisioning di un datastore VMFS con gli strumenti ONTAP".

## <span id="page-6-0"></span>**Datastore vSphere VMFS - backend storage iSCSI con ONTAP**

## **A proposito di questa attività**

In questa sezione viene descritta la creazione di un datastore VMFS con lo storage iSCSI ONTAP.

Per il provisioning automatizzato, utilizzare uno dei seguenti script: [PowerShell], [Ansible], o. [Terraform].

### **Di cosa hai bisogno**

- Le competenze di base necessarie per gestire un ambiente vSphere e ONTAP.
- Un sistema storage ONTAP (FAS/AFF/CVO/ONTAP Select/ASA) con ONTAP 9,8 o versione successiva
- Credenziali ONTAP (nome SVM, ID utente e password)
- Informazioni su porta di rete ONTAP, SVM e LUN per iSCSI
- "Un foglio di lavoro di configurazione iSCSI completo"
- Credenziali vCenter Server
- Informazioni sugli host vSphere
	- VSphere 7,0 o versione successiva
- Informazioni IP adattatore VMkernel iSCSI
- Switch di rete
	- Con porte dati di rete del sistema ONTAP e host vSphere collegati
	- VLAN configurate per iSCSI
	- (Opzionale) link aggregation configurato per le porte dati di rete ONTAP
- Tool ONTAP per VMware vSphere implementato, configurato e pronto all'uso

#### **Fasi**

- 1. Verificare la compatibilità con ["Tool di matrice di interoperabilità \(IMT\)".](https://mysupport.netapp.com/matrix)
- 2. "Verificare che la configurazione iSCSI sia supportata."
- 3. Completare le seguenti attività di ONTAP e vSphere.

### **Attività di ONTAP**

- 1. "Verificare la licenza ONTAP per iSCSI".
	- a. Utilizzare system license show Comando per verificare se iSCSI è presente nell'elenco.
	- b. Utilizzare license add -license-code <license code> per aggiungere la licenza.
- 2. "Verificare che il protocollo iSCSI sia attivato su SVM."
- 3. Verificare che le interfacce logiche di rete iSCSI siano disponibili su SVM.

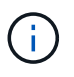

Quando si crea una SVM utilizzando la GUI, vengono create anche le interfacce di rete iSCSI.

4. Utilizzare Network interface per visualizzare o apportare modifiche all'interfaccia di rete.

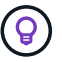

Si consigliano due interfacce di rete iSCSI per nodo.

- 5. "Creare un'interfaccia di rete iSCSI." È possibile utilizzare la policy di servizio default-data-block.
- 6. "Verificare che il servizio dati-iscsi sia incluso nella politica di servizio." È possibile utilizzare network interface service-policy show per verificare.
- 7. "Verificare che i frame jumbo siano attivati."
- 8. "Creare e mappare il LUN." Saltare questo passaggio se si utilizzano i tool ONTAP per VMware vSphere. Ripetere questo passaggio per ogni LUN.

#### **Attività di VMware vSphere**

- 1. Verificare che almeno una NIC sia disponibile per la VLAN iSCSI. Due schede di rete sono preferite per migliorare le performance e la tolleranza agli errori.
- 2. "Identificare il numero di NIC fisiche disponibili sull'host vSphere."
- 3. "Configurare iSCSI Initiator." Un caso d'utilizzo tipico è un iniziatore iSCSI software.
- 4. "Verificare che lo stack TCPIP per iSCSI sia disponibile".
- 5. "Verificare che i portgroup iSCSI siano disponibili".
	- In genere utilizziamo un singolo switch virtuale con più porte di uplink.
	- Utilizzare la mappatura dell'adattatore 1:1.
- 6. Verificare che gli adattatori VMkernel iSCSI siano abilitati per corrispondere al numero di NIC e che gli IP siano assegnati.
- 7. "Collegare l'adattatore software iSCSI agli adattatori VMkernel iSCSI."
- 8. "Eseguire il provisioning del datastore VMFS con gli strumenti ONTAP". Ripetere questo passaggio per tutti gli archivi dati.
- 9. "Verificare il supporto dell'accelerazione hardware."

#### **Quali sono le prossime novità?**

Una volta completate queste attività, il datastore VMFS è pronto per il provisioning delle macchine virtuali.

#### **Ansible Playbook**

```
## Disclaimer: Sample script for reference purpose only.
- hosts: '{{ vsphere host }}'
   name: Play for vSphere iSCSI Configuration
   connection: local
 gather facts: false
   tasks:
      # Generate Session ID for vCenter
      - name: Generate a Session ID for vCenter
        uri:
        url: "https://{{ vcenter hostname }}/rest/com/vmware/cis/session"
        validate certs: false
          method: POST
```

```
user: "{{ vcenter_username }}"
       password: "{{ vcenter password }}"
        force basic auth: yes
          return_content: yes
        register: vclogin
      # Generate Session ID for ONTAP tools with vCenter
      - name: Generate a Session ID for ONTAP tools with vCenter
        uri:
        url: "https://{{ ontap tools ip
}}:8143/api/rest/2.0/security/user/login"
        validate certs: false
          method: POST
          return_content: yes
          body_format: json
          body:
            vcenterUserName: "{{ vcenter_username }}"
            vcenterPassword: "{{ vcenter_password }}"
        register: login
      # Get existing registered ONTAP Cluster info with ONTAP tools
      - name: Get ONTAP Cluster info from ONTAP tools
        uri:
        url: "https://{{ ontap tools ip
}}:8143/api/rest/2.0/storage/clusters"
        validate certs: false
          method: Get
          return_content: yes
          headers:
            vmware-api-session-id: "{{ login.json.vmwareApiSessionId }}"
        register: clusterinfo
      - name: Get ONTAP Cluster ID
      set fact:
          ontap_cluster_id: "{{ clusterinfo.json |
json query(clusteridquery) } }"
        vars:
          clusteridquery: "records[?ipAddress == '{{ netapp_hostname }}' &&
type=='Cluster'].id | [0]"
      - name: Get ONTAP SVM ID
      set fact:
        ontap svm id: "{{ clusterinfo.json | json query(svmidquery) }}"
        vars:
          svmidquery: "records[?ipAddress == '{{ netapp_hostname }}' &&
type=='SVM' && name == '{{ svm name }}'].id | [0]"
```

```
  - name: Get Aggregate detail
        uri:
        url: "https://{{ ontap tools ip
}}:8143/api/rest/2.0/storage/clusters/{{ ontap_svm_id }}/aggregates"
        validate certs: false
          method: GET
          return_content: yes
          headers:
            vmware-api-session-id: "{{ login.json.vmwareApiSessionId }}"
          cluster-id: "{{ ontap svm id }}"
        when: ontap_svm_id != ''
        register: aggrinfo
      - name: Select Aggregate with max free capacity
      set fact:
        aggr_name: "{{ aggrinfo.json | json query(aggrquery) }}"
        vars:
        aggrquery: "max by(records, &freeCapacity).name"
      - name: Convert datastore size in MB
      set fact:
        datastoreSizeInMB: "{{ iscsi datastore size |
human to bytes/1024/1024 | int } }"
      - name: Get vSphere Cluster Info
        uri:
        url: "https://{{ vcenter hostname }}/api/vcenter/cluster?names={{
vsphere cluster } }"
        validate certs: false
          method: GET
          return_content: yes
          body_format: json
          headers:
            vmware-api-session-id: "{{ vclogin.json.value }}"
      when: vsphere cluster != ''
        register: vcenterclusterid
      - name: Create iSCSI VMFS-6 Datastore with ONTAP tools
        uri:
        url: "https://{{ ontap tools ip
}}:8143/api/rest/3.0/admin/datastore"
        validate certs: false
          method: POST
          return_content: yes
        status code: [200]
```

```
  body_format: json
          body:
            traditionalDatastoreRequest:
             name: "{{ iscsi datastore name }}"
               datastoreType: VMFS
              protocol: ISCSI
               spaceReserve: Thin
             clusterID: "{{ ontap cluster id }}"
               svmID: "{{ ontap_svm_id }}"
               targetMoref: ClusterComputeResource:{{
vcenterclusterid.json[0].cluster } }
               datastoreSizeInMB: "{{ datastoreSizeInMB | int }}"
               vmfsFileSystem: VMFS6
             aggrName: "{{ aggr name }}"
               existingFlexVolName: ""
               volumeStyle: FLEXVOL
               datastoreClusterMoref: ""
          headers:
            vmware-api-session-id: "{{ login.json.vmwareApiSessionId }}"
      when: ontap_cluster_id != '' and ontap_svm_id != '' and aggr_name !=
\mathbf{I}  register: result
      changed when: result.status == 200
```
## <span id="page-10-0"></span>**Archivio dati vSphere VMFS - NVMe/FC con ONTAP**

#### **A proposito di questa attività**

In questa sezione viene descritta la creazione di un datastore VMFS con storage ONTAP utilizzando NVMe/FC.

Per il provisioning automatizzato, utilizzare uno dei seguenti script: [PowerShell], [Ansible], o. [Terraform].

#### **Di cosa hai bisogno**

- Competenze di base necessarie per gestire un ambiente vSphere e ONTAP.
- "Comprensione di base di NVMe/FC".
- Un sistema storage ONTAP (FAS/AFF/CVO/ONTAP Select/ASA) con ONTAP 9,8 o versione successiva
- Credenziali ONTAP (nome SVM, ID utente e password)
- WWPN ONTAP per informazioni su host, destinazione, SVM e LUN
- "Un foglio di lavoro di configurazione FC completo"
- Server vCenter
- Informazioni sugli host vSphere (vSphere 7,0 o versioni successive)
- Switch fabric
	- Con porte dati ONTAP FC e host vSphere collegati.
- Con la funzione NPIV (N\_Port ID Virtualization) attivata.
- Creare una singola zona di destinazione dell'iniziatore.
- Creare una zona per ciascun iniziatore (singola zona iniziatore).
- Per ciascuna zona, includere una destinazione che sia l'interfaccia logica FC ONTAP (WWPN) per le SVM. Devono essere presenti almeno due interfacce logiche per nodo per SVM. Non utilizzare la WWPN delle porte fisiche.

#### **Provisioning del datastore VMFS**

- 1. Verificare la compatibilità con ["Tool di matrice di interoperabilità \(IMT\)".](https://mysupport.netapp.com/matrix)
- 2. "Verificare che la configurazione NVMe/FC sia supportata."

#### **Attività di ONTAP**

- 1. "Verificare la licenza ONTAP per FCP."Utilizzare system license show E verificare se NVMe\_of è elencato. Utilizzare license add -license-code <license code> per aggiungere una licenza.
- 2. Verificare che il protocollo NVMe sia attivato sulla SVM.
	- a. "Configurare le SVM per NVMe."
- 3. Verificare che le interfacce logiche NVMe/FC siano disponibili sulle SVM.
	- a. Utilizzare Network Interface show Per verificare l'adattatore FCP.
	- b. Quando si crea una SVM con la GUI, le interfacce logiche fanno parte di tale processo.
	- c. Per rinominare l'interfaccia di rete, utilizzare il comando Network Interface modify.
- 4. "Creare lo spazio dei nomi e il sottosistema NVMe"

#### **Attività di VMware vSphere**

- 1. Verificare che i driver HBA siano installati. Gli HBA supportati da VMware dispongono di driver implementati e devono essere visibili all'indirizzo "Informazioni sull'adattatore di storage"
- 2. "Eseguire l'installazione del driver vSphere host NVMe e le attività di convalida"
- 3. "Crea datastore VMFS"

## <span id="page-11-0"></span>**Provisioning tradizionale dello storage di file vSphere con ONTAP**

VMware vSphere supporta i seguenti protocolli NFS, entrambi compatibili con ONTAP.

- ["NFS versione 3"](#page-12-0)
- ["NFS versione 4.1"](#page-13-0)

Se hai bisogno di aiuto per selezionare la versione NFS corretta per vSphere, controlla "Questo confronto tra le versioni dei client NFS".

#### **Riferimento**

["Caratteristiche del datastore e del protocollo vSphere: NFS"](https://docs.netapp.com/it-it/netapp-solutions/virtualization/virtualization/vsphere_ontap_best_practices.html#nfs)

## <span id="page-12-0"></span>**Datastore vSphere NFS - versione 3 con ONTAP**

#### **A proposito di questa attività**

Creazione di datastore NFS versione 3 con storage NAS ONTAP.

Per il provisioning automatizzato, utilizzare uno dei seguenti script: [PowerShell], [Ansible], o. [Terraform].

#### **Di cosa hai bisogno**

- Le competenze di base necessarie per gestire un ambiente vSphere e ONTAP.
- Un sistema storage ONTAP (file FAS/AFF/CVO/ONTAP Select/Cloud Volume Service/Azure NetApp) con ONTAP 9.8 o versione successiva
- Credenziali ONTAP (nome SVM, ID utente, password)
- Informazioni su porta di rete ONTAP, SVM e LUN per NFS
	- "Un foglio di lavoro di configurazione NFS completo"
- Credenziali vCenter Server
- Informazioni sugli host vSphere per vSphere 7.0 o versioni successive
- NFS VMkernel adapter IP information
- Switch di rete
	- Con porte dati di rete del sistema ONTAP e host vSphere collegati
	- VLAN configurate per NFS
	- (Opzionale) link aggregation configurato per le porte dati di rete ONTAP
- Tool ONTAP per VMware vSphere implementato, configurato e pronto all'uso

#### **Fasi**

- Verificare la compatibilità con ["Tool di matrice di interoperabilità \(IMT\)"](https://mysupport.netapp.com/matrix)
	- "Verificare che la configurazione NFS sia supportata."
- Completare le seguenti attività di ONTAP e vSphere.

#### **Attività di ONTAP**

- 1. "Verificare la licenza ONTAP per NFS."
	- a. Utilizzare system license show Controllare che NFS sia presente nell'elenco.
	- b. Utilizzare license add -license-code <license code> per aggiungere una licenza.
- 2. "Seguire il workflow di configurazione di NFS."

#### **Attività di VMware vSphere**

"Seguire il flusso di lavoro per la configurazione del client NFS per vSphere."

#### **Riferimento**

["Caratteristiche del datastore e del protocollo vSphere: NFS"](https://docs.netapp.com/it-it/netapp-solutions/virtualization/virtualization/vsphere_ontap_best_practices.html#nfs)

#### **Quali sono le prossime novità?**

Una volta completate queste attività, il datastore NFS è pronto per il provisioning delle macchine virtuali.

## <span id="page-13-0"></span>**Archivio dati vSphere NFS - versione 4.1 con ONTAP**

#### **A proposito di questa attività**

Questa sezione descrive la creazione di un datastore NFS versione 4.1 con storage NAS ONTAP.

Per il provisioning automatizzato, utilizzare uno dei seguenti script: [PowerShell], [Ansible], o. [Terraform].

#### **Di cosa hai bisogno**

- Le competenze di base necessarie per gestire un ambiente vSphere e ONTAP
- Sistema storage ONTAP (FAS/AFF/CVO/ONTAP Select/Cloud Volume Service/Azure NetApp Files) con ONTAP 9,8 o versione successiva
- Credenziali ONTAP (nome SVM, ID utente, password)
- Informazioni su porta di rete ONTAP, SVM e LUN per NFS
- "Un foglio di lavoro di configurazione NFS completo"
- Credenziali vCenter Server
- Informazioni sugli host vSphere 7,0 o versioni successive
- NFS VMkernel adapter IP information
- Switch di rete
	- Con porte dati di rete del sistema ONTAP, host vSphere e connessi
	- VLAN configurate per NFS
	- (Opzionale) link aggregation configurato per le porte dati di rete ONTAP
- Tool ONTAP per VMware vSphere implementati, configurati e pronti all'uso

#### **Fasi**

- Verificare la compatibilità con ["Tool di matrice di interoperabilità \(IMT\)."](https://mysupport.netapp.com/matrix)
	- "Verificare che la configurazione NFS sia supportata."
- Completare le attività ONTAP e vSphere fornite di seguito.

#### **Attività di ONTAP**

- 1. "Verificare la licenza ONTAP per NFS"
	- a. Usareil system license show Comando per verificare se NFS è elencato.
	- b. Utilizzare license add -license-code <license code> per aggiungere una licenza.
- 2. "Seguire il workflow di configurazione di NFS"

#### **Attività di VMware vSphere**

"Seguire il flusso di lavoro Configurazione client NFS per vSphere."

## **Quali sono le prossime novità?**

Una volta completate queste attività, il datastore NFS è pronto per il provisioning delle macchine virtuali.

#### **Informazioni sul copyright**

Copyright © 2024 NetApp, Inc. Tutti i diritti riservati. Stampato negli Stati Uniti d'America. Nessuna porzione di questo documento soggetta a copyright può essere riprodotta in qualsiasi formato o mezzo (grafico, elettronico o meccanico, inclusi fotocopie, registrazione, nastri o storage in un sistema elettronico) senza previo consenso scritto da parte del detentore del copyright.

Il software derivato dal materiale sottoposto a copyright di NetApp è soggetto alla seguente licenza e dichiarazione di non responsabilità:

IL PRESENTE SOFTWARE VIENE FORNITO DA NETAPP "COSÌ COM'È" E SENZA QUALSIVOGLIA TIPO DI GARANZIA IMPLICITA O ESPRESSA FRA CUI, A TITOLO ESEMPLIFICATIVO E NON ESAUSTIVO, GARANZIE IMPLICITE DI COMMERCIABILITÀ E IDONEITÀ PER UNO SCOPO SPECIFICO, CHE VENGONO DECLINATE DAL PRESENTE DOCUMENTO. NETAPP NON VERRÀ CONSIDERATA RESPONSABILE IN ALCUN CASO PER QUALSIVOGLIA DANNO DIRETTO, INDIRETTO, ACCIDENTALE, SPECIALE, ESEMPLARE E CONSEQUENZIALE (COMPRESI, A TITOLO ESEMPLIFICATIVO E NON ESAUSTIVO, PROCUREMENT O SOSTITUZIONE DI MERCI O SERVIZI, IMPOSSIBILITÀ DI UTILIZZO O PERDITA DI DATI O PROFITTI OPPURE INTERRUZIONE DELL'ATTIVITÀ AZIENDALE) CAUSATO IN QUALSIVOGLIA MODO O IN RELAZIONE A QUALUNQUE TEORIA DI RESPONSABILITÀ, SIA ESSA CONTRATTUALE, RIGOROSA O DOVUTA A INSOLVENZA (COMPRESA LA NEGLIGENZA O ALTRO) INSORTA IN QUALSIASI MODO ATTRAVERSO L'UTILIZZO DEL PRESENTE SOFTWARE ANCHE IN PRESENZA DI UN PREAVVISO CIRCA L'EVENTUALITÀ DI QUESTO TIPO DI DANNI.

NetApp si riserva il diritto di modificare in qualsiasi momento qualunque prodotto descritto nel presente documento senza fornire alcun preavviso. NetApp non si assume alcuna responsabilità circa l'utilizzo dei prodotti o materiali descritti nel presente documento, con l'eccezione di quanto concordato espressamente e per iscritto da NetApp. L'utilizzo o l'acquisto del presente prodotto non comporta il rilascio di una licenza nell'ambito di un qualche diritto di brevetto, marchio commerciale o altro diritto di proprietà intellettuale di NetApp.

Il prodotto descritto in questa guida può essere protetto da uno o più brevetti degli Stati Uniti, esteri o in attesa di approvazione.

LEGENDA PER I DIRITTI SOTTOPOSTI A LIMITAZIONE: l'utilizzo, la duplicazione o la divulgazione da parte degli enti governativi sono soggetti alle limitazioni indicate nel sottoparagrafo (b)(3) della clausola Rights in Technical Data and Computer Software del DFARS 252.227-7013 (FEB 2014) e FAR 52.227-19 (DIC 2007).

I dati contenuti nel presente documento riguardano un articolo commerciale (secondo la definizione data in FAR 2.101) e sono di proprietà di NetApp, Inc. Tutti i dati tecnici e il software NetApp forniti secondo i termini del presente Contratto sono articoli aventi natura commerciale, sviluppati con finanziamenti esclusivamente privati. Il governo statunitense ha una licenza irrevocabile limitata, non esclusiva, non trasferibile, non cedibile, mondiale, per l'utilizzo dei Dati esclusivamente in connessione con e a supporto di un contratto governativo statunitense in base al quale i Dati sono distribuiti. Con la sola esclusione di quanto indicato nel presente documento, i Dati non possono essere utilizzati, divulgati, riprodotti, modificati, visualizzati o mostrati senza la previa approvazione scritta di NetApp, Inc. I diritti di licenza del governo degli Stati Uniti per il Dipartimento della Difesa sono limitati ai diritti identificati nella clausola DFARS 252.227-7015(b) (FEB 2014).

#### **Informazioni sul marchio commerciale**

NETAPP, il logo NETAPP e i marchi elencati alla pagina<http://www.netapp.com/TM> sono marchi di NetApp, Inc. Gli altri nomi di aziende e prodotti potrebbero essere marchi dei rispettivi proprietari.